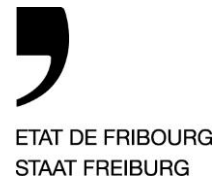

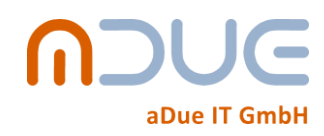

# **Kantonaler Richtplan: Applikation der interaktiven Konsultation**

**Benutzerhandbuch**

**Angepasst nach einem technischen Leitfaden von Pierre Honsberger (aDue IT GmbH)**

#### 6. November 2017

# Inhaltsverzeichnis

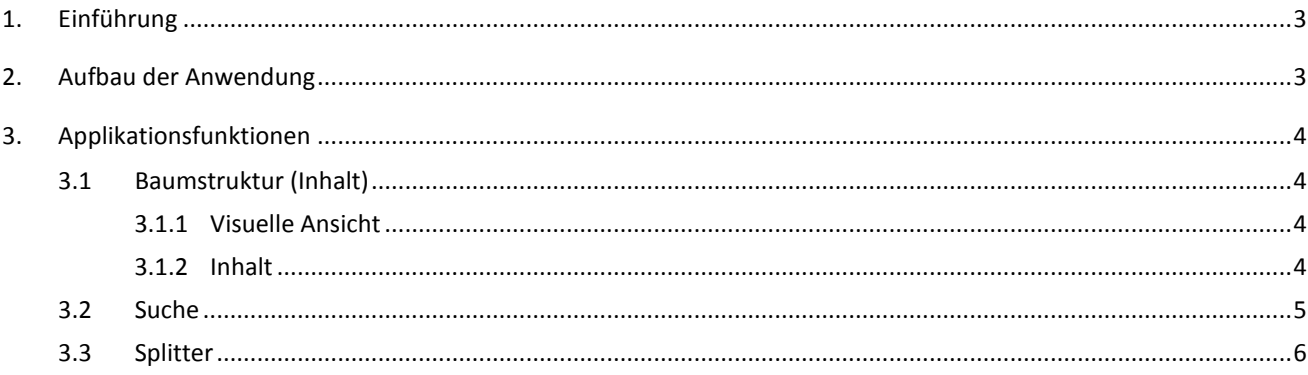

# <span id="page-2-0"></span>**1. Einführung**

Dieses Dokument beschreibt die Applikation des kantonalen Richtplans, die Applikation der Vernehmlassung des Richtplans des Kantons Freiburg.

Die Applikation erlaubt:

- Visualisierung des Inhalts des kantonalen Richtplans in einer Baumstruktur, die hierarchisch die Struktur des Plans abbildet;
- einfache Suchvorgänge starten, um Inhalte dieses Richtplans zu finden;
- Download der PDF Dokumente, die den Richtplan rechtmässig abbilden. Auf der Ebene der Kapitel ist auch das Herunterladen von ZIP-Files, die alle Themen enthalten, möglich.

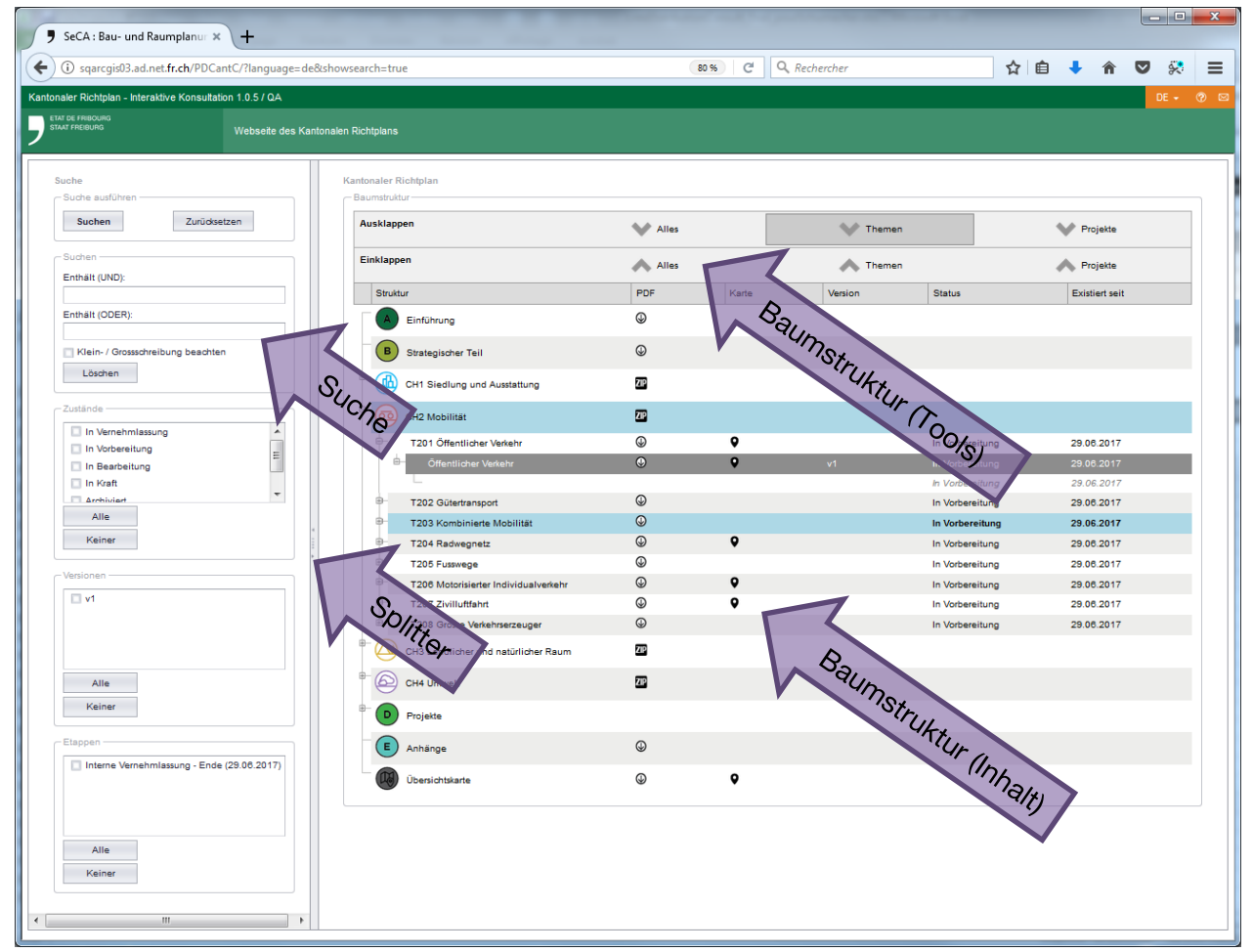

# <span id="page-2-1"></span>**2. Aufbau der Anwendung**

- **Linker Bereich:** 
	- die Suche
- Rechter Bereich:
	- Die Instrumente (Tools) erlauben die verschiedenen Abschnitte der Baumstruktur ein- oder auszublenden.
	- Die Baumstruktur mit dem Inhalt des kantonalen Richtplans.
- Die Breite der zwei Bereiche kann durch die Komponente *Splitter* gesteuert werden.

# <span id="page-3-0"></span>**3. Applikationsfunktionen**

## <span id="page-3-1"></span>**3.1 Baumstruktur (Inhalt)**

### <span id="page-3-2"></span>**3.1.1 Visuelle Ansicht**

Die Baumstruktur bildet die Struktur des kantonalen Richtplans ab, die durch das BRPA definiert wurde. Hier eine detaillierte Veranschaulichung dieser Hierarchie mit allen Abschnitten:

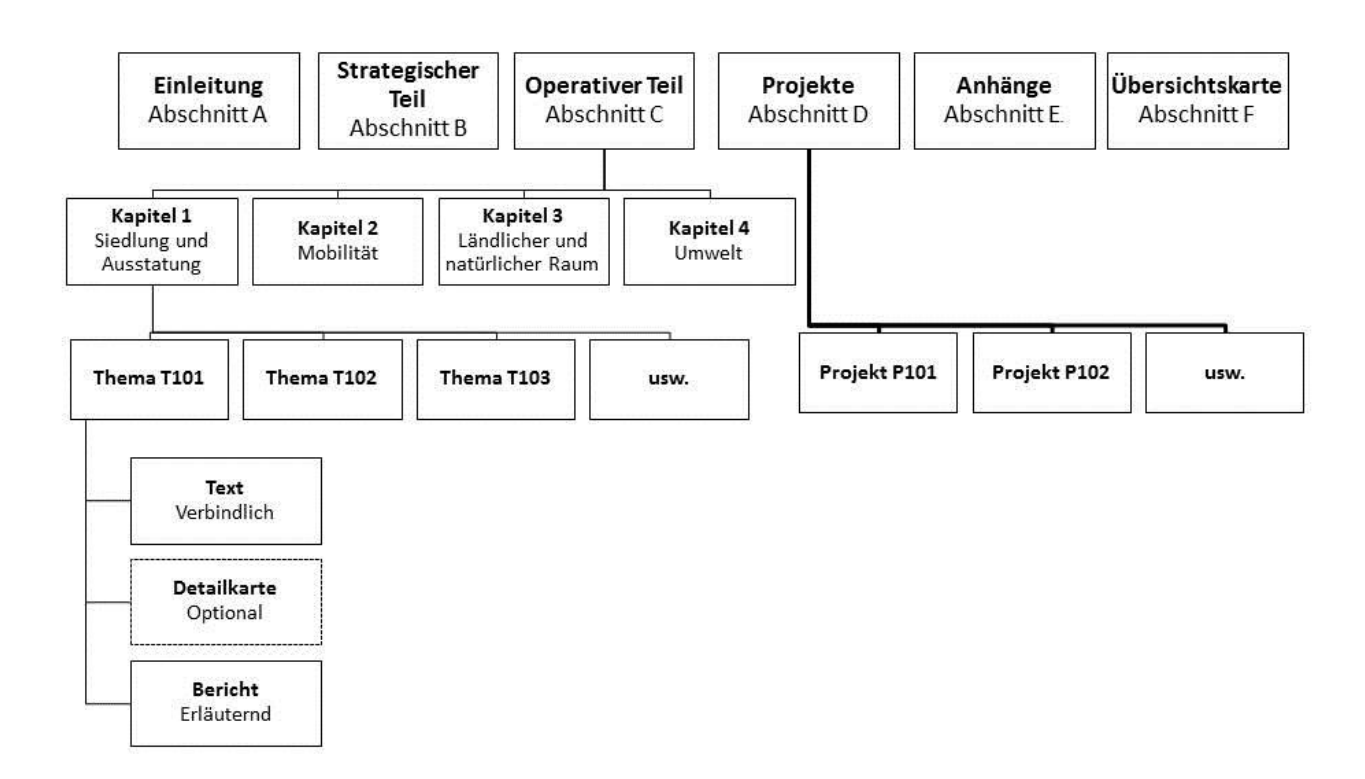

#### <span id="page-3-3"></span>**3.1.2 Inhalt**

Die Baumstruktur stellt Knoten dar, die auf- oder zugeklappt werden können. Der Inhalt wird in 6 Spalten dargestellt:

▶ Struktur:

Titel des angezeigten Inhalts

PDF / ZIP:

Wenn das Logo vorhanden ist, ist das Herunterladen des entsprechenden Inhalts möglich.

Karte:

Wenn das Logo vorhanden ist, ist die Verbindung zu den Online-Karten möglich.

▶ Version:

Die Versionsnummer der Themen und Projekte.

▶ Status:

Status des Inhalts. Wird nur auf der Ebene der Versionen der Themen und Projekte angezeigt.

Vorhanden seit:

Das Datum, seitdem die Version den erwähnten Status erhalten hat.

## <span id="page-4-0"></span>**3.2 Suche**

Mithilfe des Suchbereichs können Inhalte des kantonalen Richtplans gemäss verschiedenen Kriterien gesucht und dargestellt werden:

- ▶ Stichworte
- Zustände
- Versionen
- Etappen

Die gefundenen Inhalte sind hellblau unterstrichen, um sie in der Baumstruktur eindeutig zu identifizieren. Zudem wird die Baumstruktur überall dort aufgeklappt, wo dies notwendig ist, damit die gefundenen Inhalte sichtbar sind.

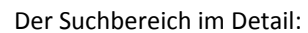

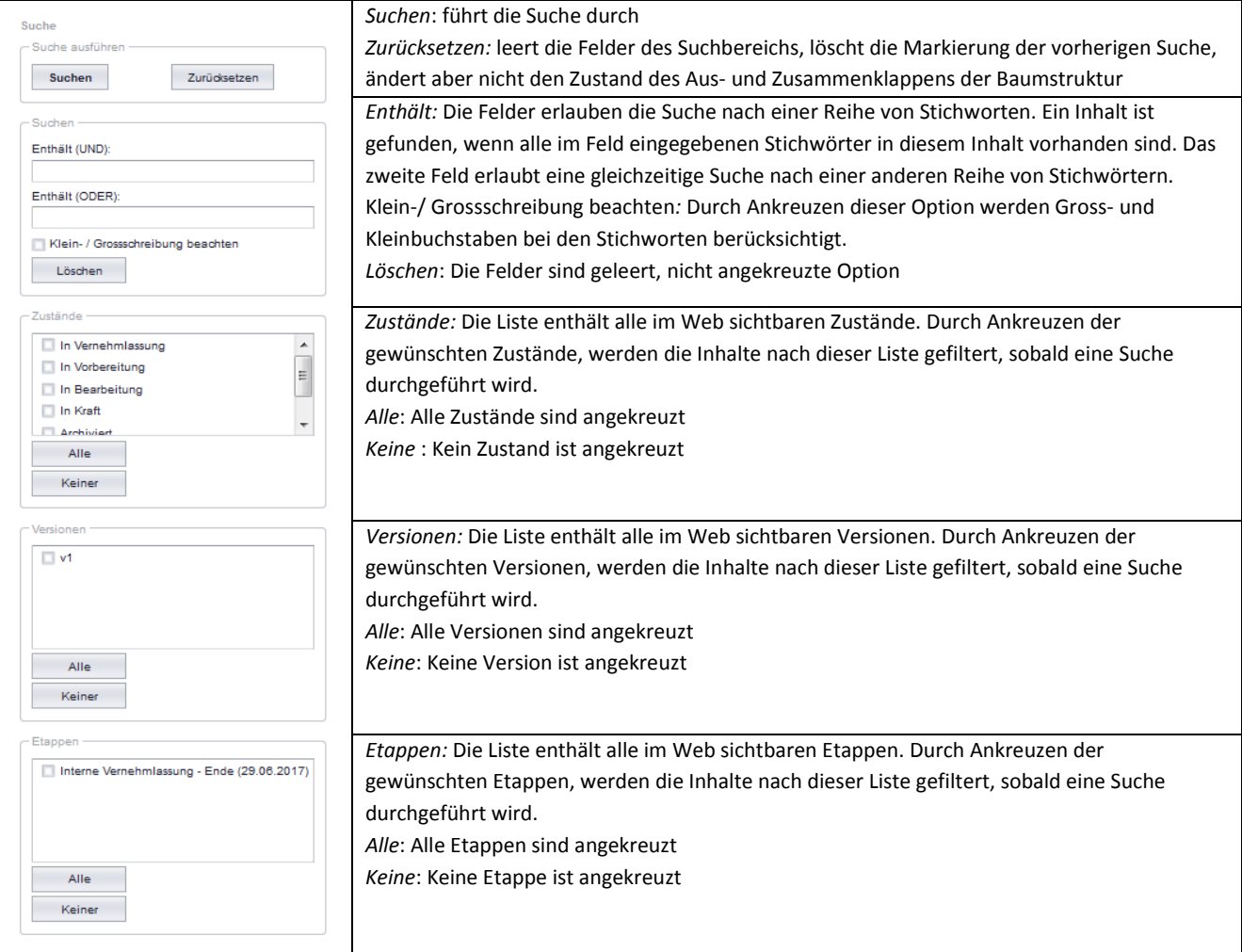

Bemerkungen:

- Die Kriterien können kombiniert werden. Beispiel: In Kraft stehende Inhalte, die das Wort «*städtisch*» enthalten.
- Die Stichworte definieren den *Anfang* der zu findenden Wörter. Beispiel: das Stichwort «Siedlung» findet Inhalte mit «Siedlung» und «Siedlungsgebiet», das Wort «Siedlungs» findet nur Inhalte mit «Siedlungsgebiet».

# <span id="page-5-0"></span>**3.3 Splitter**

Der *Splitter* zwischen dem *Suchbereich* und der *Baumstruktur des Inhalts* erlaubt die Breite dieser Bereiche anzupassen, indem der Splitter horizontal verschoben wird.

Mit einem Klick auf den kleinen Pfeil mit der Richtung nach links<br>
|<br>|-<br>|-

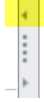

wird der Suchbereich komplett zusammengeklappt.

Mit einem Klick auf den kleinen Pfeil mit der Richtung nach rechts

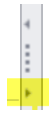

wird der Suchbereich von neuem aufgeklappt.